## **智行理财网** Bitget钱包怎么用, Bitget钱包使用流程

 比特币作为一种数字货币,吸引了越来越多投资者的关注。在BitGet这个交易平 台上,你可以便捷地进行交易,实现资产增值的机会。下面带大家了解一下如何在 BitGet上进行交易,注册账号、充值资金、交易操作等,帮助您更好地把握投资机 会。

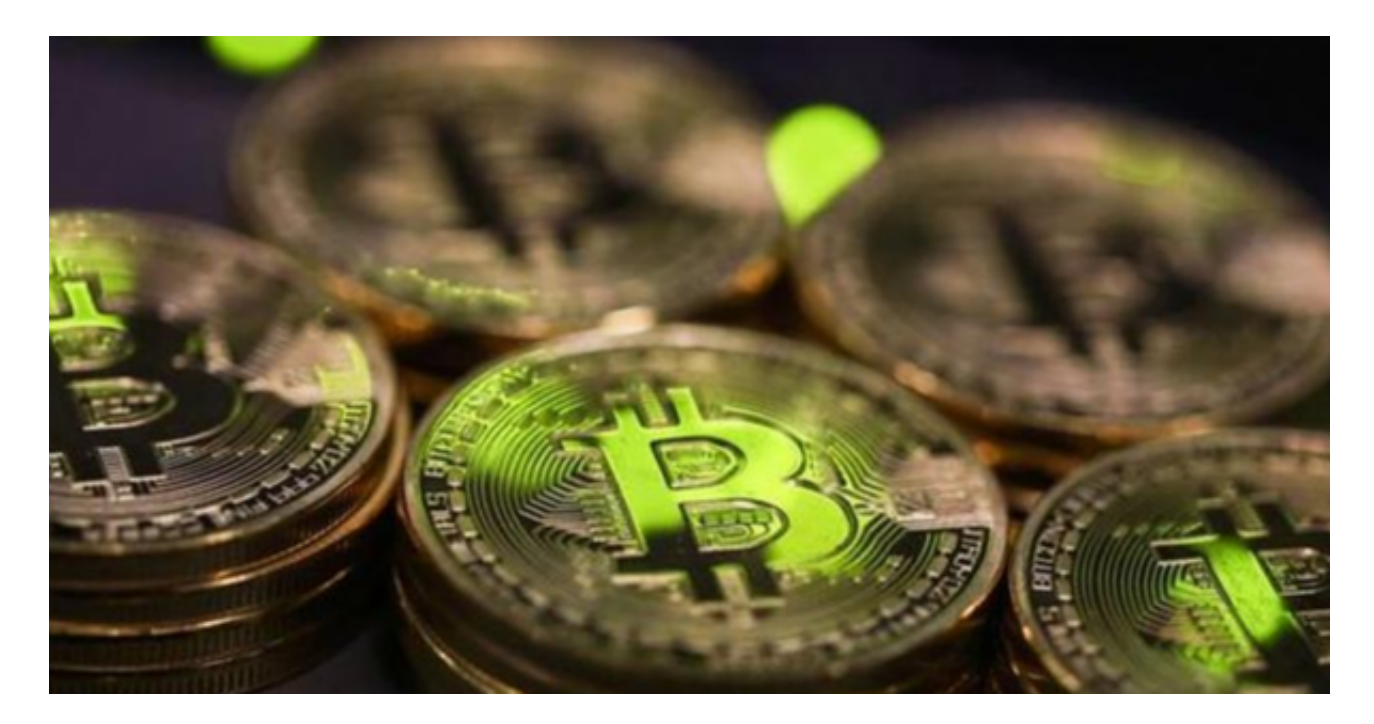

 在进行比特币交易时,您还需要注意一些安全事项,以保护您的资产安全。为了 增加账户的安全性,您可以在BitGet上设置双重验证功能。双重验证通常通过手机 验证码、谷歌验证等方式实现。这样,在进行重要操作时,系统会要求您输入额外 的验证码,增加账户的安全性。

 为了保障用户的资产安全,Bitget要求用户进行KYC身份验证。在进行KYC身份验 证时,您需要提供真实的个人信息,包括姓名、身份证号码等。请务必确保您提供 的信息是真实的,否则可能会影响您的账户使用。

 为了保障用户的资产安全,Bitget要求用户进行KYC身份验证。在进行KYC身份验 证时,您需要提供真实的个人信息,包括姓名、身份证号码等。请务必确保您提供 的信息是真实的,否则可能会影响您的账户使用。

Bitget交易APP在线注册步骤: 打开Bitget交易APP并点击"注册"按钮, 在下载 并安装Bitget交易APP后,您需要打开APP并点击"注册"按钮。如果您已经有了B itget账户,可以直接登录。在注册页面中,您需要填写一些基本的个人信息,包括 手机号码、邮箱地址、登录密码等。

## **智行理财网** Bitget钱包怎么用, Bitget钱包使用流程

 请注意,您需要使用真实的手机号码和邮箱地址进行注册,因为Bitget会通过这些 信息来验证您的身份。完成身份验证,包括输入验证码。在填写完基本信息后,您 需要进行身份验证。Bitget会向您的手机或邮箱发送验证码,您需要输入正确的验 证码才能完成身份验证。

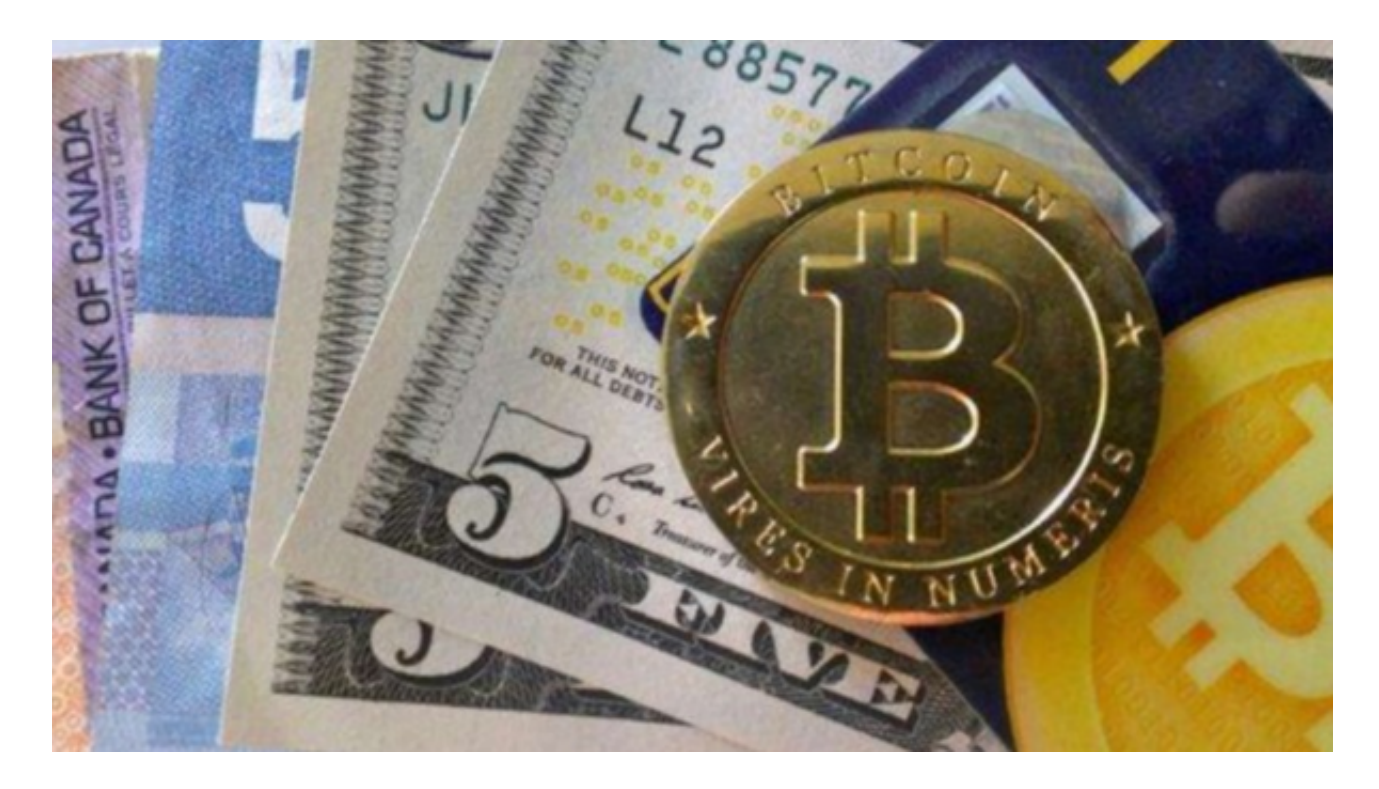

 在BitGet上进行交易时,您需要注意选择可靠的交易对手。可以通过查看对手的 交易历史、声誉等信息来评估其信任度。选择信誉良好的交易对手可以减少交易风 险。为了防止账户密码被盗用,您应该定期更改密码,并确保密码的复杂性。密码 应该包含字母、数字和特殊字符,以增加密码的安全性。